## Workshop

#### Introductie netwerken en servers onder Linux

# hcc!DOSgg Platform Linux 23 september 2006

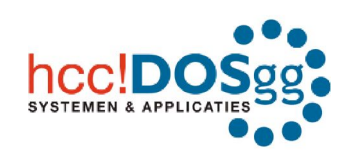

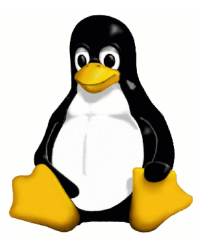

hcc!DOSgg Workshop Introductie netwerken en servers onder Linux 23 september 2006 Pag 1/42

#### Onderwerpen

#### Introductie:

- Introductie TCP/IP
- . Routers en Firewalls
- . Voorbeelden van servertoepassingen

# Aan de slag:

- . Hulp op afstand
- . Hoe nu verder?

# Introductie TCP/IP

- Internet maakt gebruik van IP (Internet Protocol)
- . IP is een manier om brokken data te voorzien van een elektronische envelop, waar de afzender en de bestemming op staan.
- . TCP is een protocol (reeks afspraken) dat gebruik maakt van IP en zorgt voor een betrouwbare overdracht van gegevens tussen afzender en bestemming en de mogelijkheid biedt als server meerdere diensten naast elkaar aan te bieden (bv. webserver en mailserver)

# Introductie TCP/IP

- Voor het aanbieden van meerdere diensten kent TCP/IP *poorten.*
- $\bullet$  Een *poort* heeft een eigen nummer. Er zijn  $2^{16} =$ 65536 mogelijke poorten
- . Openbare diensten (bv. een website) moeten makkelijk te vinden zijn. Daarom zijn er voor veelgebruikte services gereserveerde nummers. Een website draait vaak op poort 80. Een mailserver op poort 25.

# Introductie TCP/IP

- . Poortnummers mogen vrij gekozen worden. De gereserveerde nummers worden uitgedeeld door de IANA (Internet Assigned Numbers Authority)
- . Zie http://www.iana.org/assignments/port-numbers voor die lijst
- . Voor onze server moeten we straks een poortnummer kiezen en zorgen dat de router het naar onze computer stuurt en de firewall verkeer naar die poort doorlaat.

# Routers en Firewalls

- . Een router regelt het verkeer tussen twee aan elkaar aangesloten netwerken (bv. thuisnetwerk en *internet*)
- . Vaak maakt de router gebruik van NAT (Network Address Translation). Hierdoor kunnen meerdere computers gebruik maken van één publiek IP-adres.
- . Bij NAT is aan de ingang niet duidelijk welke PC de service aanbiedt in het thuisnetwerk. Dat wordt opgelost met *Port Forwarding*.

# Routers en Firewalls

- . De firewall bepaalt welk verkeer wel of niet in een bepaalde richting wordt doorgelaten.
- . De firewall kan als hardware-oplossing zijn uitgevoerd. Dan is het een apparaat dat tussen het te beveiligen systeem (of netwerk) en de buitenwereld is geplaatst.
- . In Linux is ook in de kernel standaard een firewall actief. (software-oplossing)

# Routers en Firewalls

. Om onze service straks te kunnen laten gebruiken door andere computers in ons thuisnetwerk moeten we op de computer die de service aanbiedt zorgen dat het verkeer aan de poort van onze service wordt doorgelaten door de firewall. Dat noemt men: *De poort open zetten* . Als we onze service via internet beschikbaar willen maken, moeten we ook in onze NATrouter *port-forwarding* activeren voor onze service.

Voorbeelden van servertoepassingen

- . Mail server (SMTP Simple Mail Transfer Protocol)
- . Web server (HTTP Hyper Text Transfer Protocol)
- FTP-server (File Transfer Protocol)
- . File server (NFS/Unix, SMB/MS-Windows, Netware, ...)
- Terminal server (RDP/MS-Windows, VNC/div. OSen)
- $etc...$

#### Zelf aan de slag

In de KDE-omgeving zijn een aantal handige tools om snel met behulp van VNC iemand anders in het netwerk de besturing van muis en toetsenbord over te laten nemen en/of mee te laten kijken op het beeldscherm.

Hierdoor hebben we snel een (tijdelijke) server draaien en leren we hoe we onder OpenSUSE een poort open zetten.

- . Log in naar de KDE-Desktop
- . Gebruikersnaam: dosgg
- . Wachtwoord: \*\*\*\*\*\*

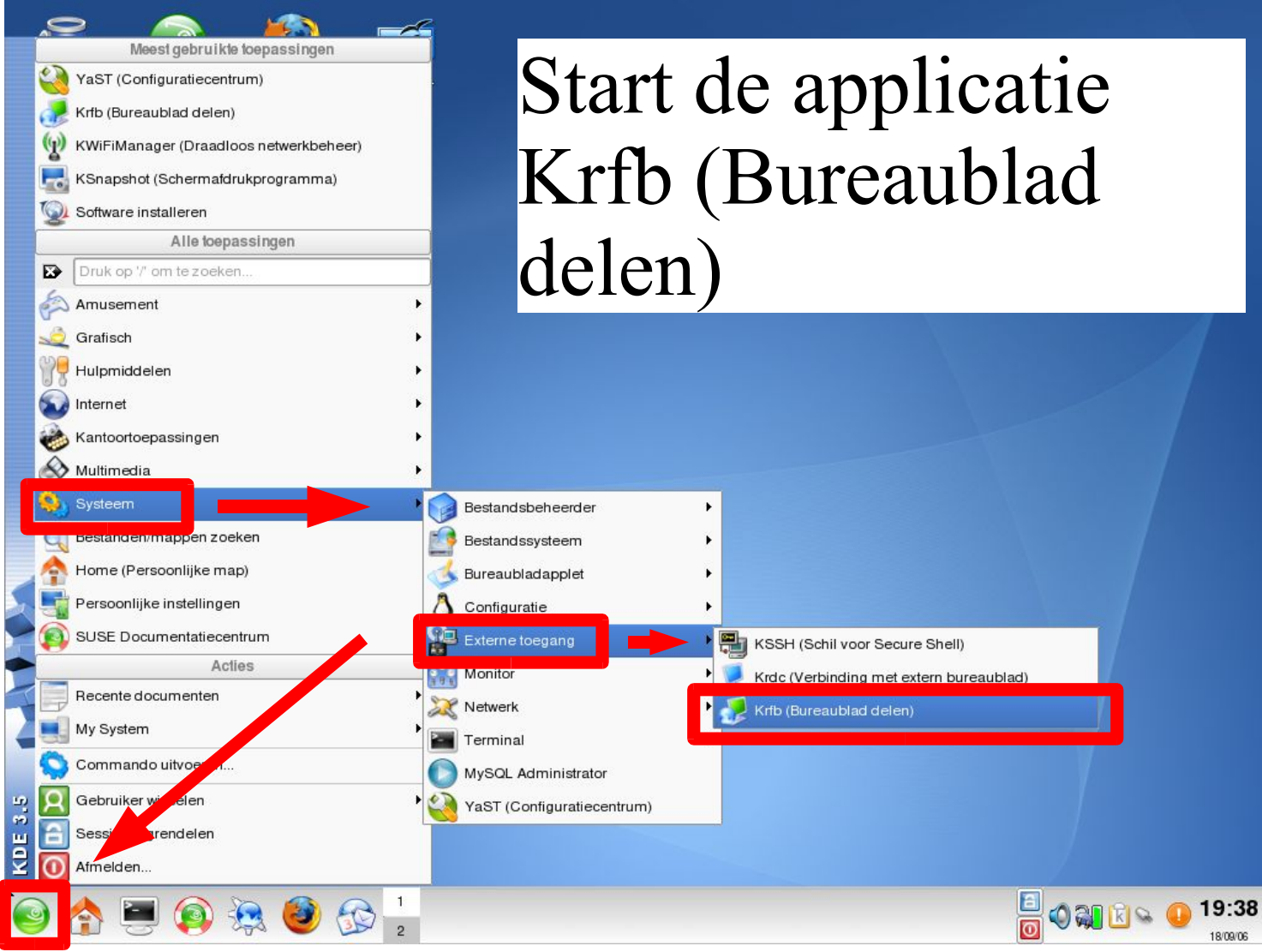

hcc!DOSgg Workshop Introductie netwerken en servers onder Linux 23 september 2006 Pag 13/42

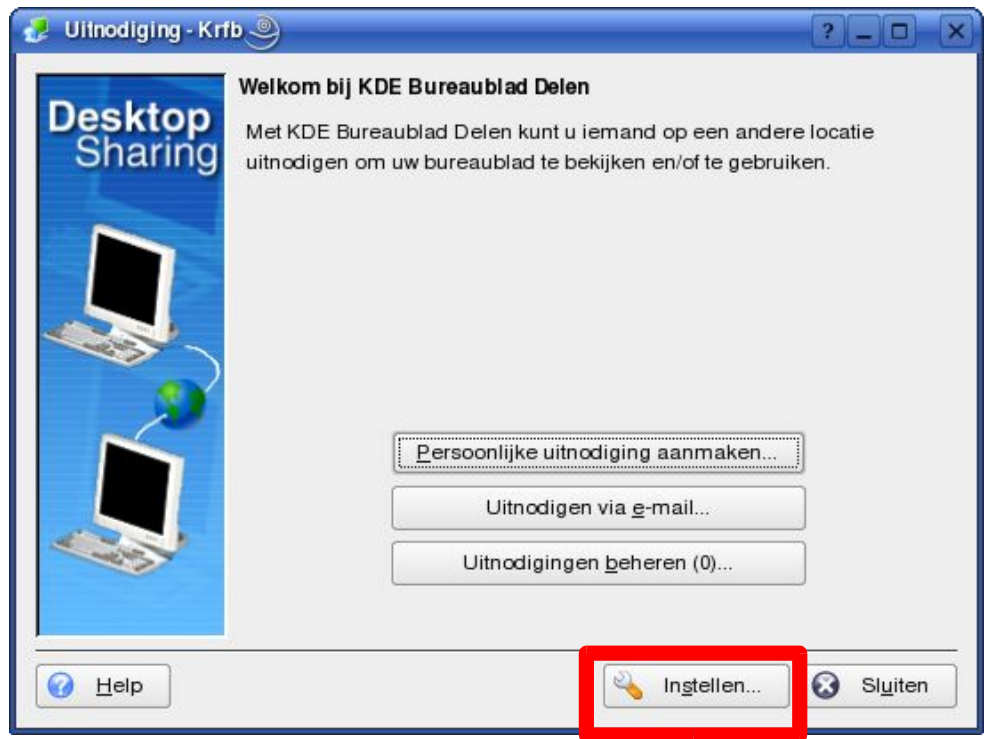

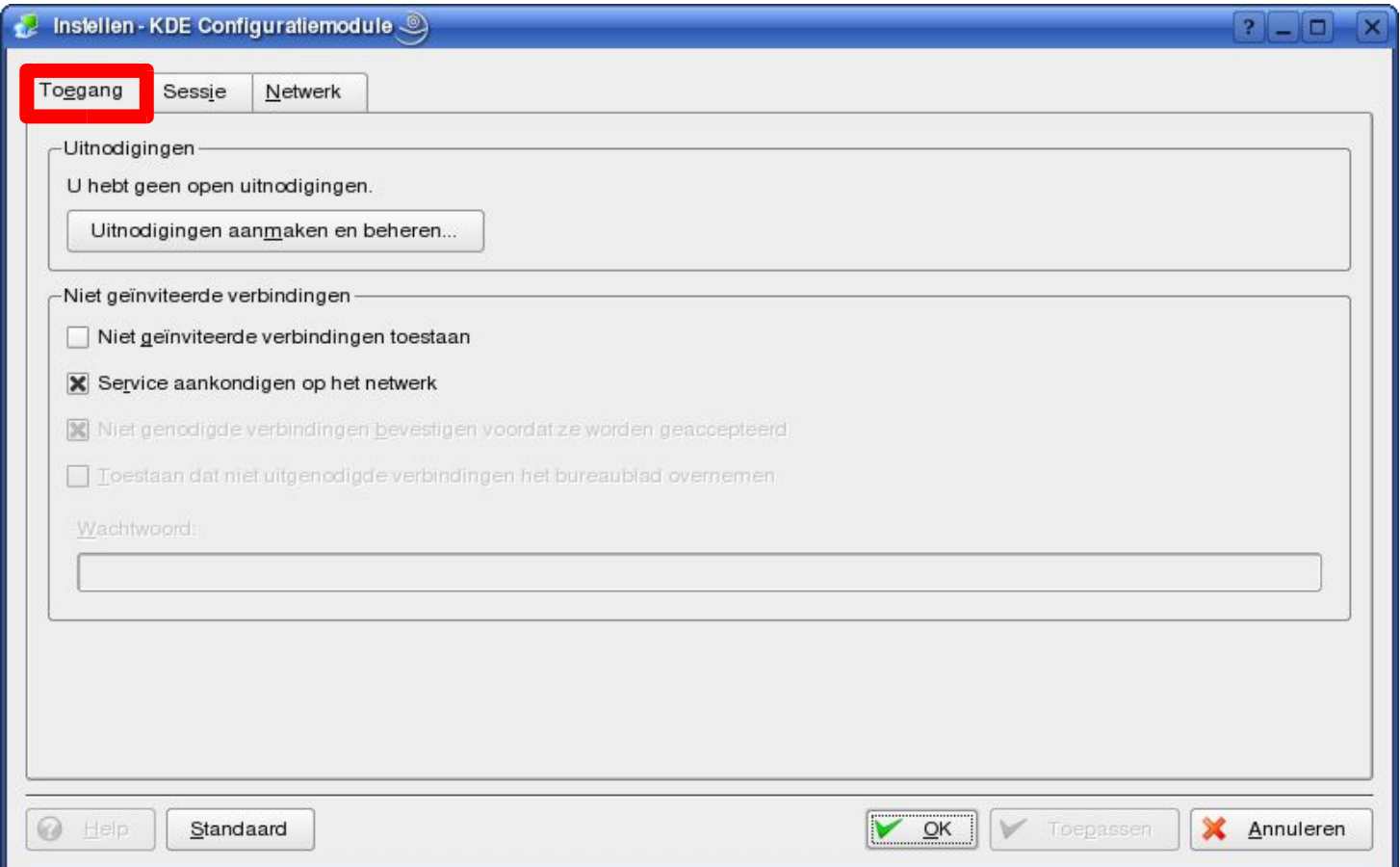

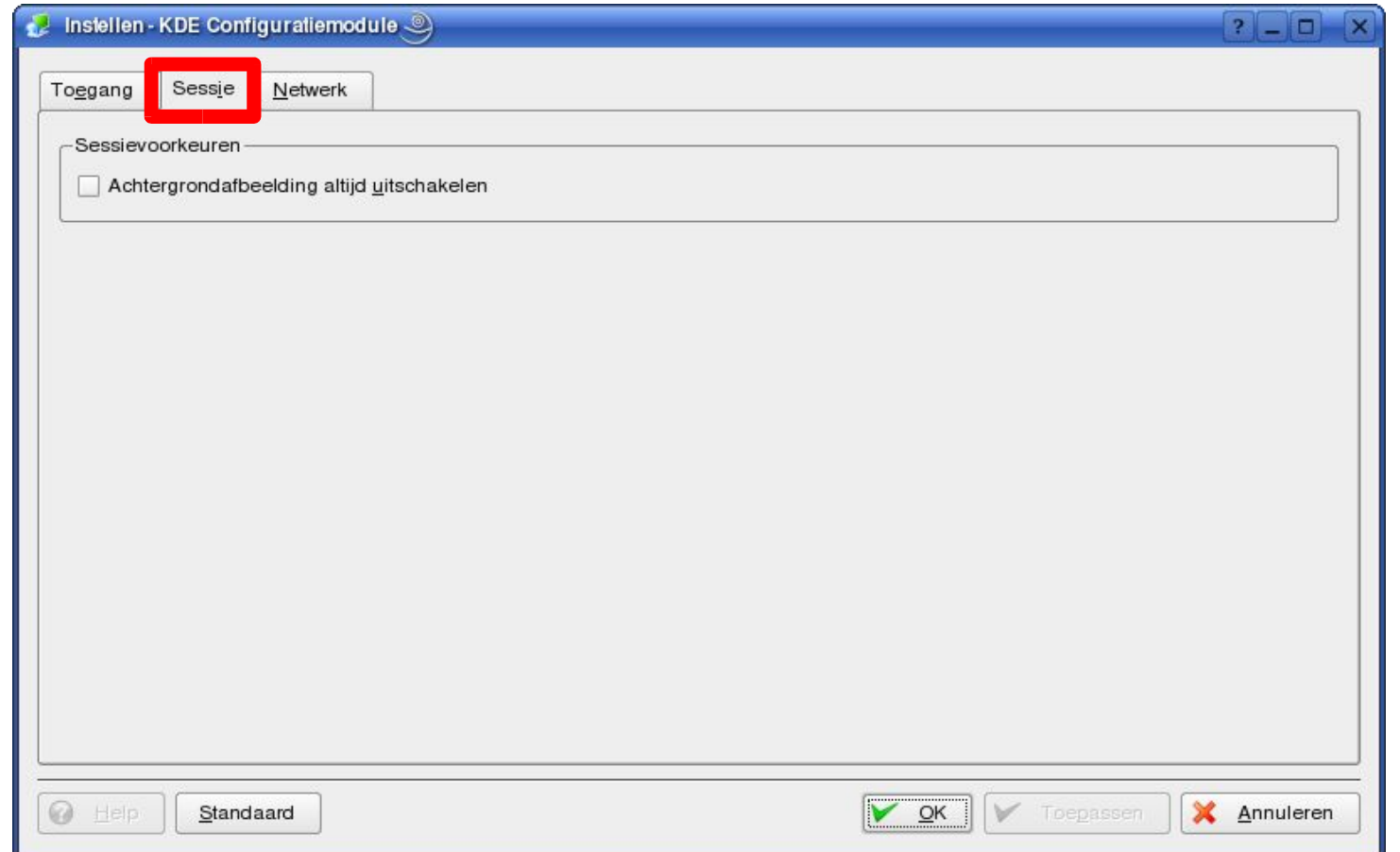

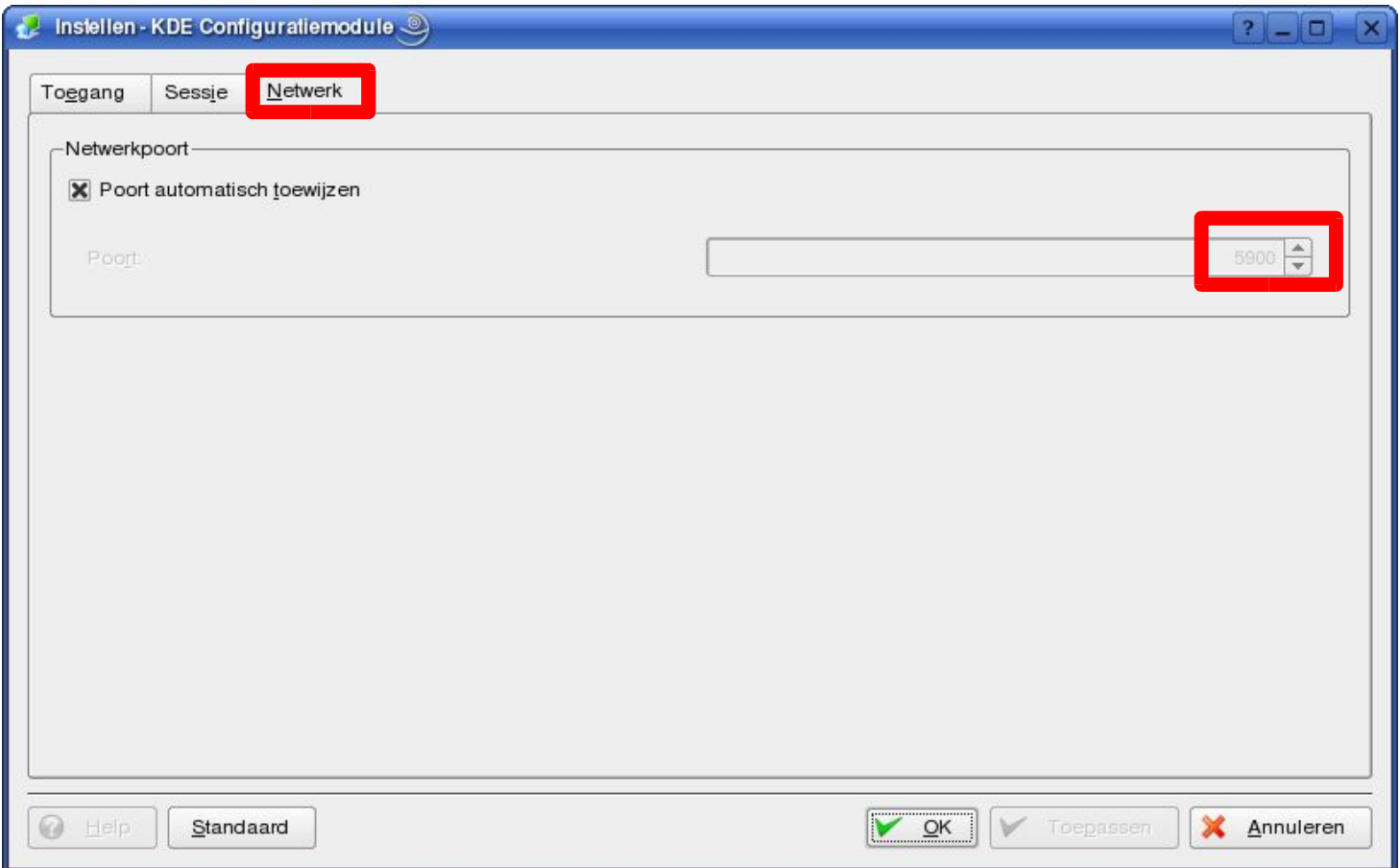

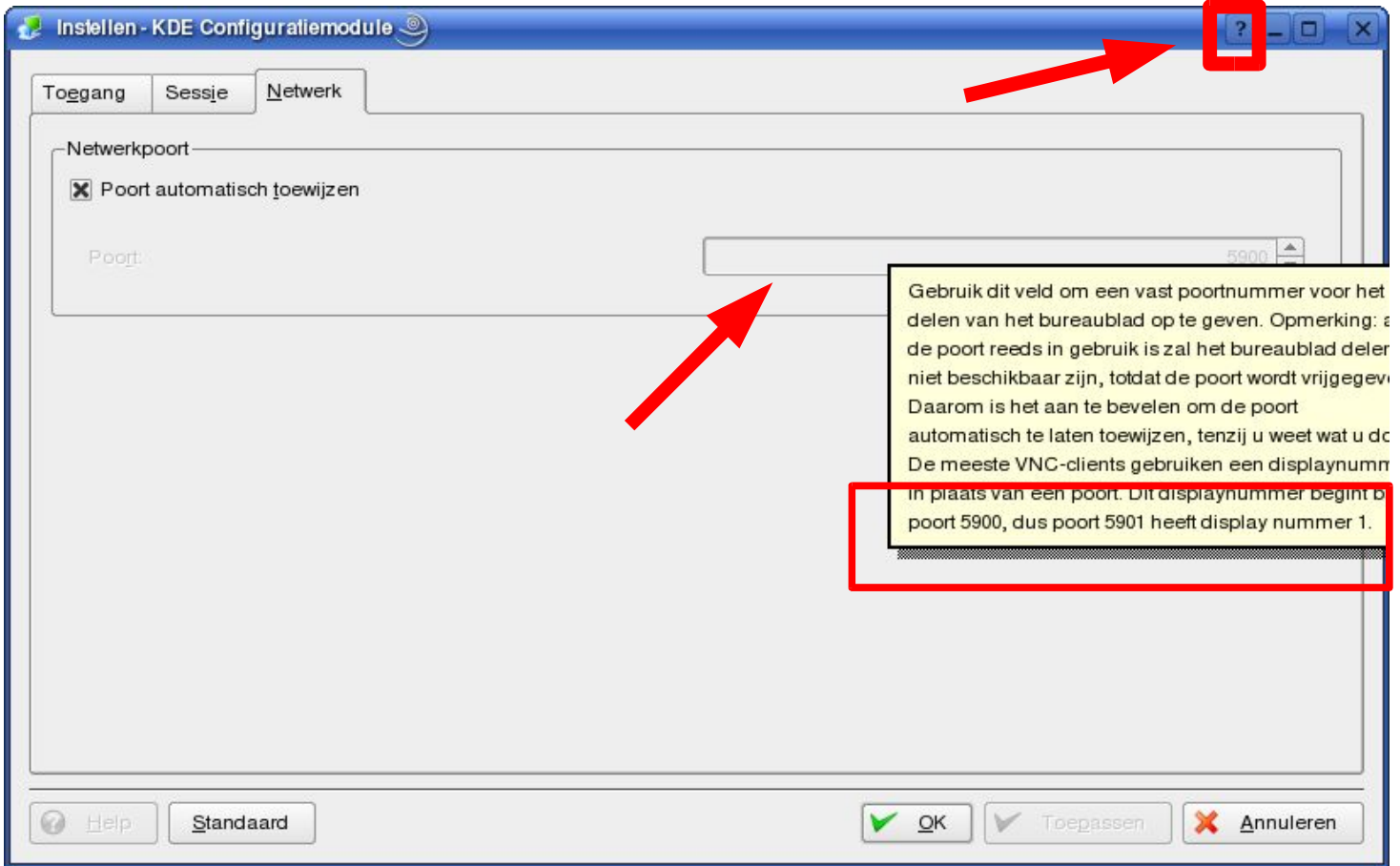

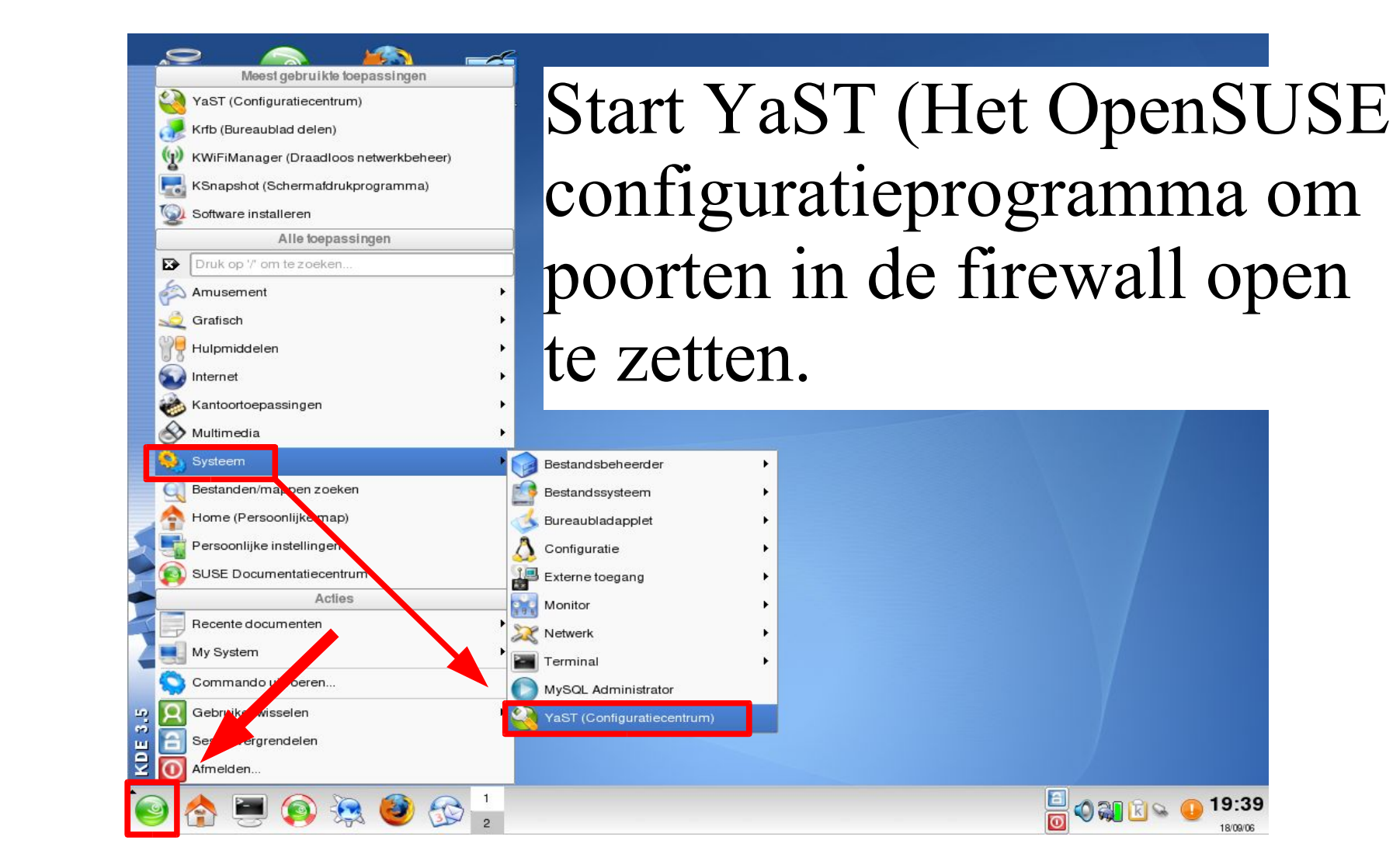

hcc!DOSgg Workshop Introductie netwerken en servers onder Linux 23 september 2006 Pag 19/42

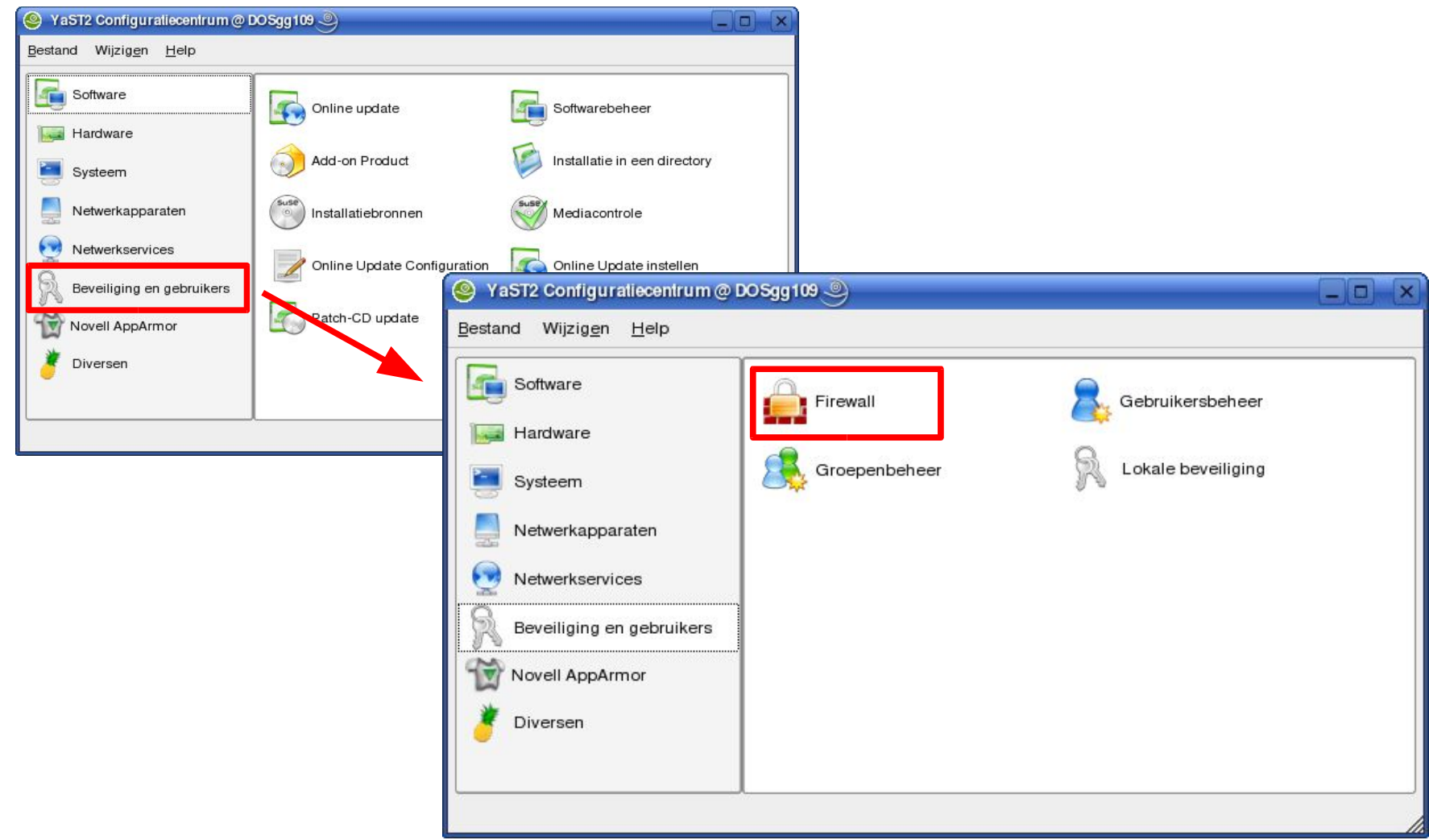

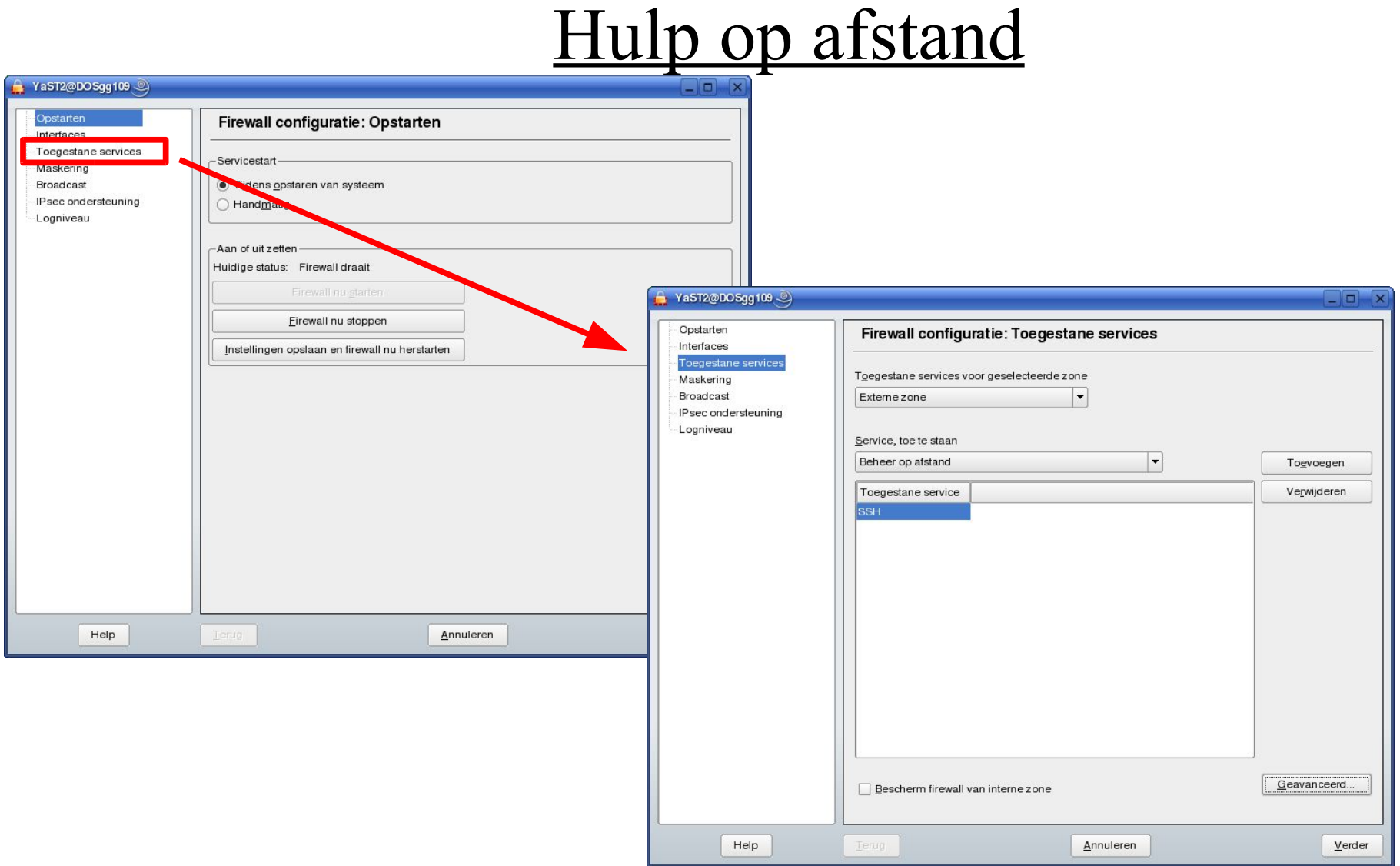

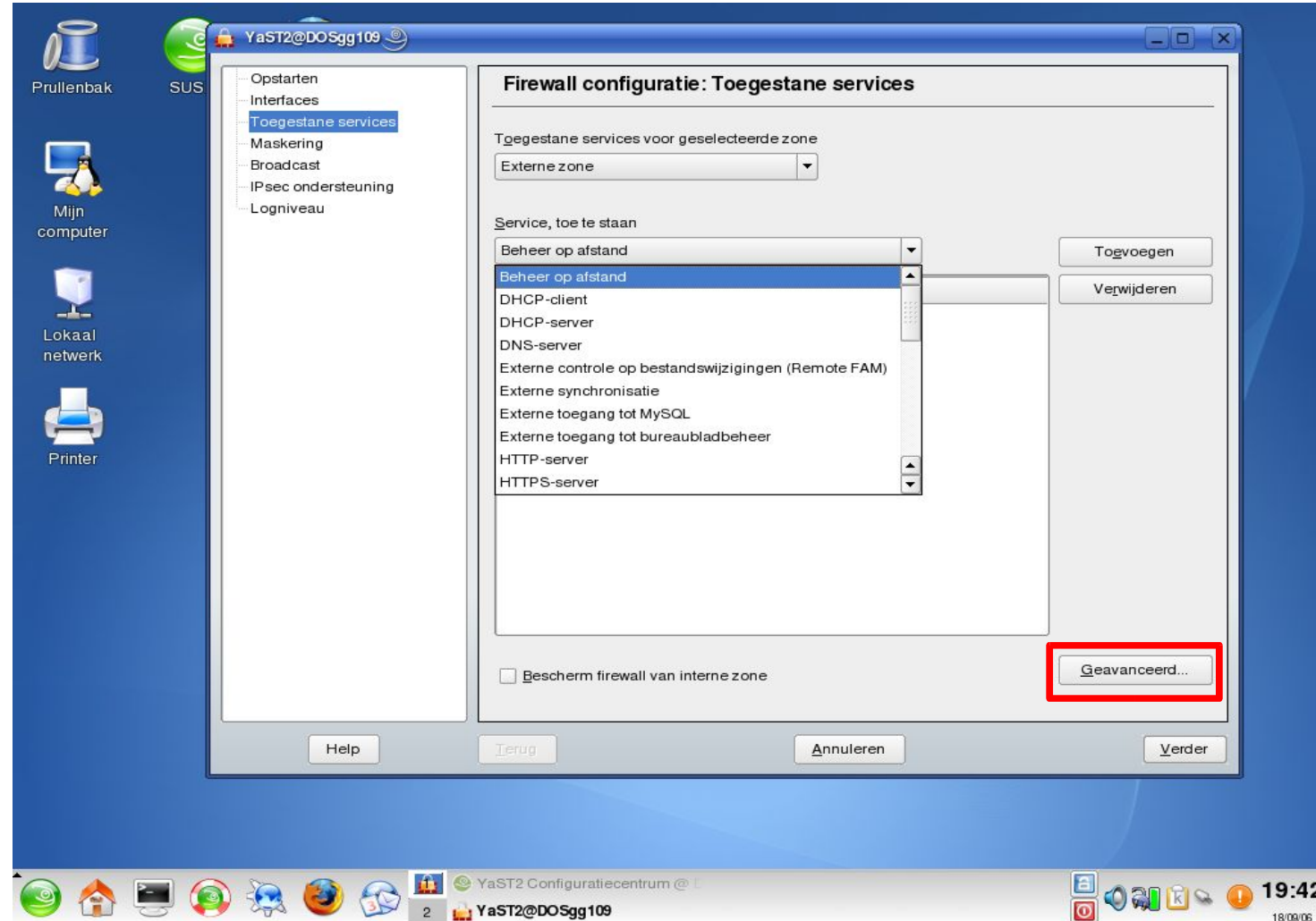

hcc!DOSgg Workshop Introductie netwerken en servers onder Linux 23 september 2006 Pag 22/42

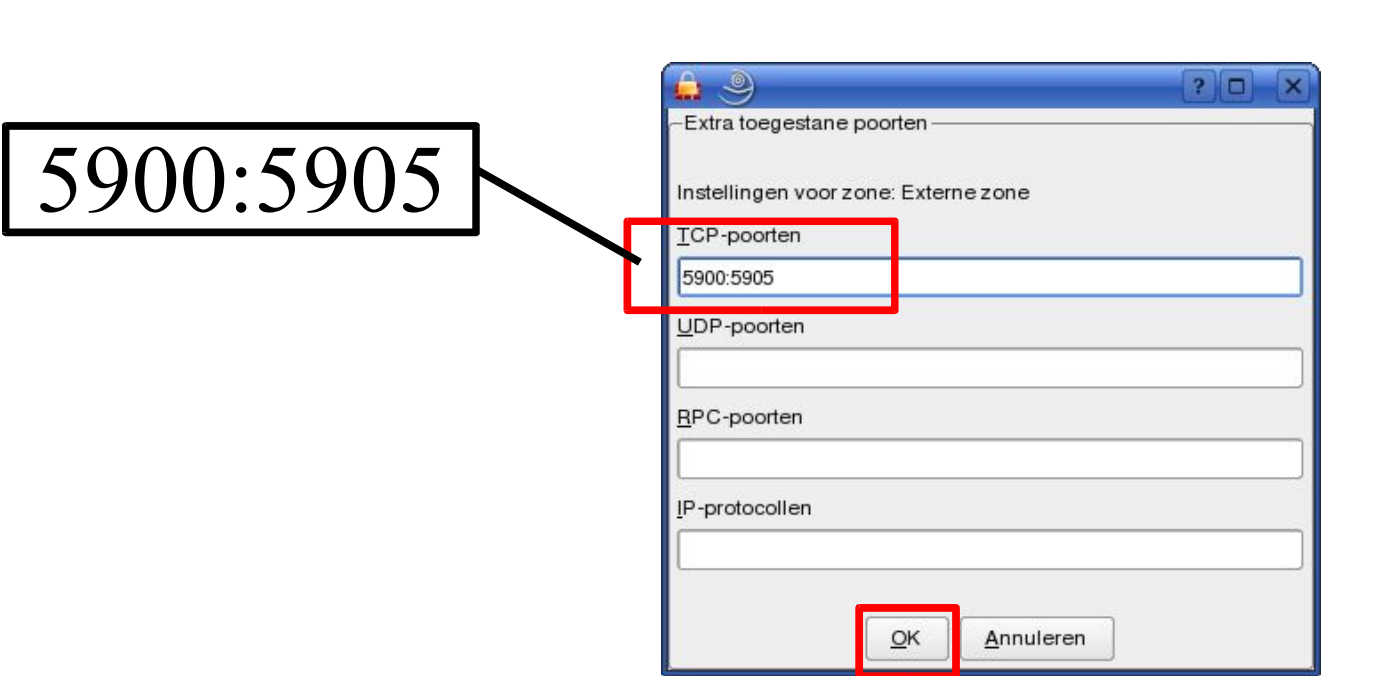

#### We zetten de poorten 5900 t/m 5905 open. Kies daarna *OK* en vervolgens *Verder*.

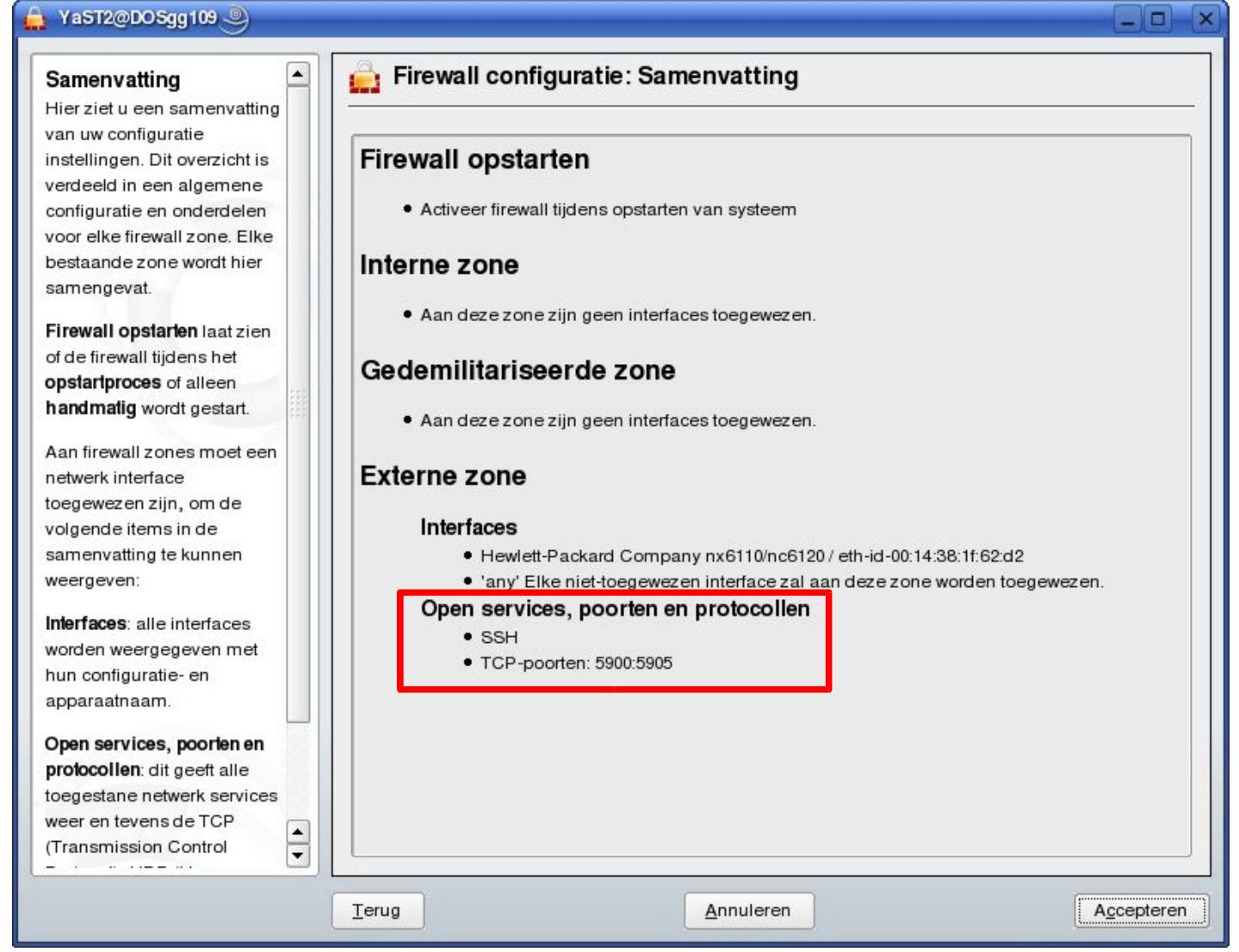

hcc!DOSgg Workshop Introductie netwerken en servers onder Linux 23 september 2006 Pag 24/42

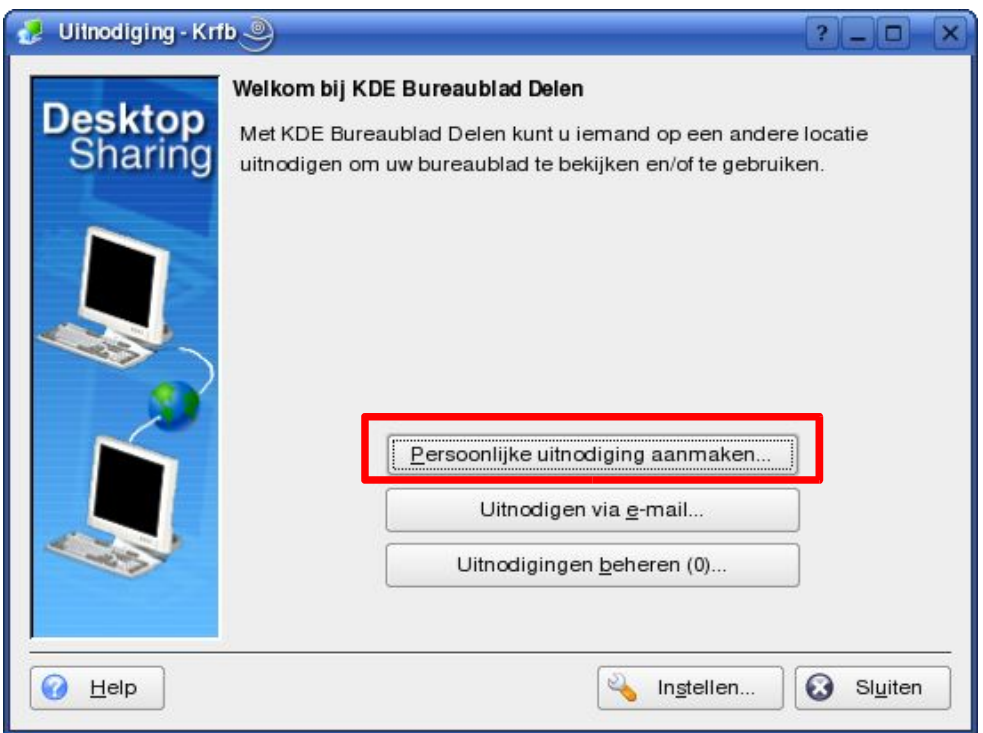

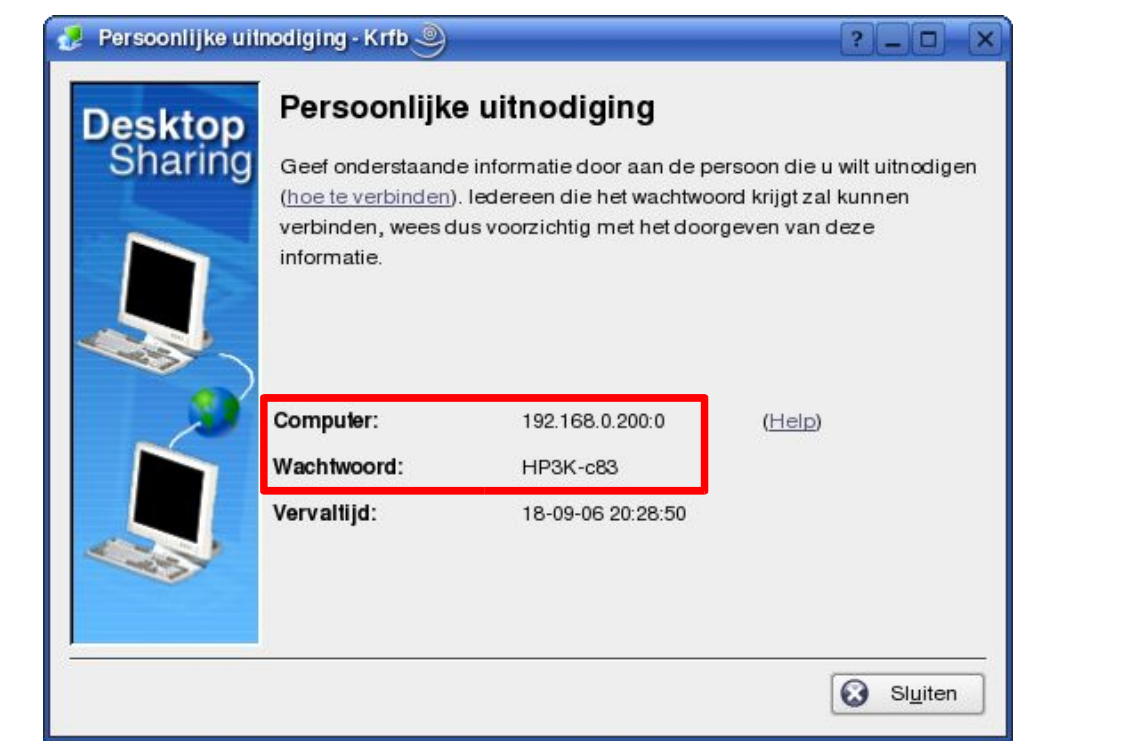

#### Dit is de informatie die de andere partij nodig heeft om de verbinding te maken.

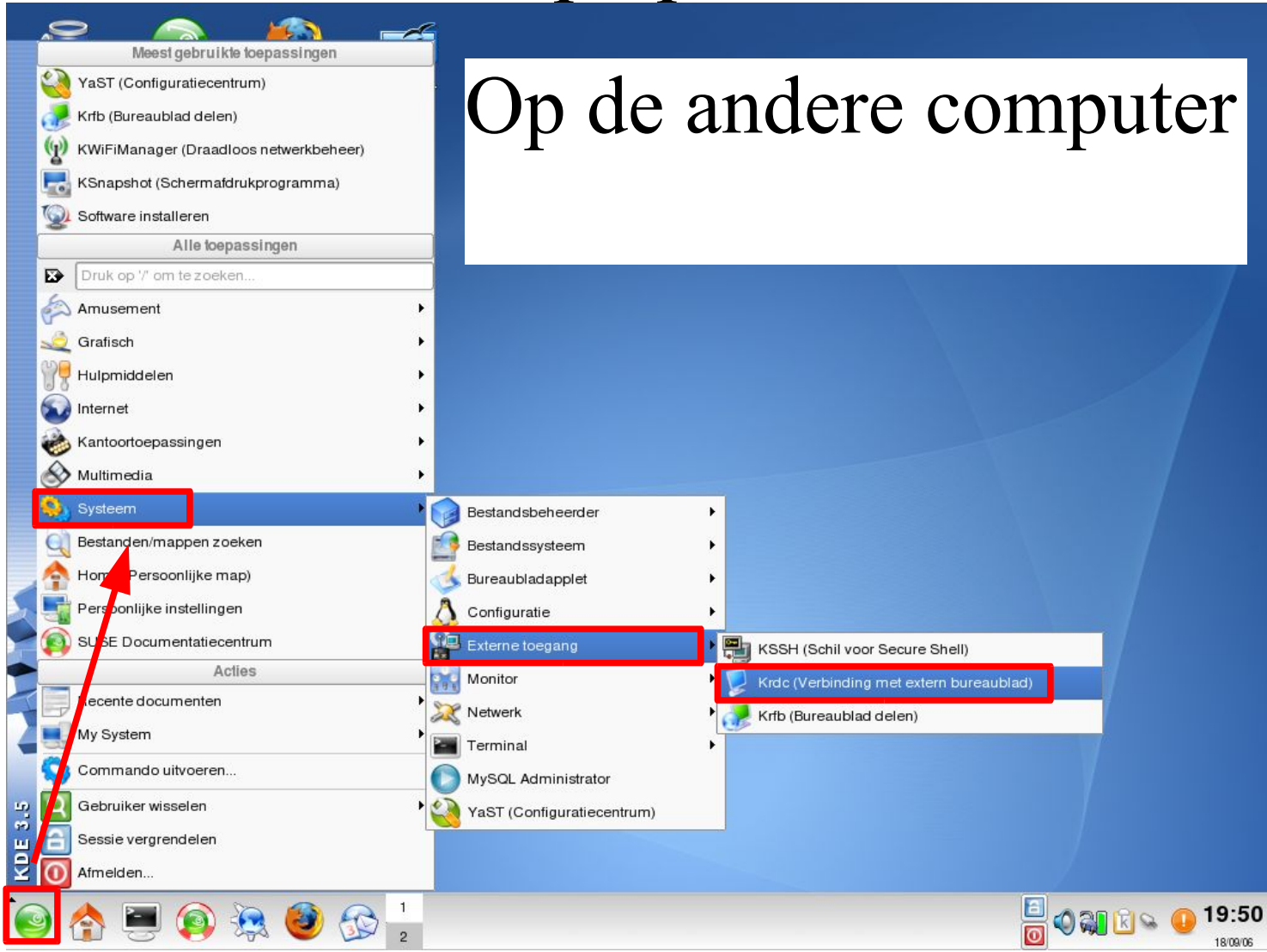

hcc!DOSgg Workshop Introductie netwerken en servers onder Linux 23 september 2006 Pag 27/42

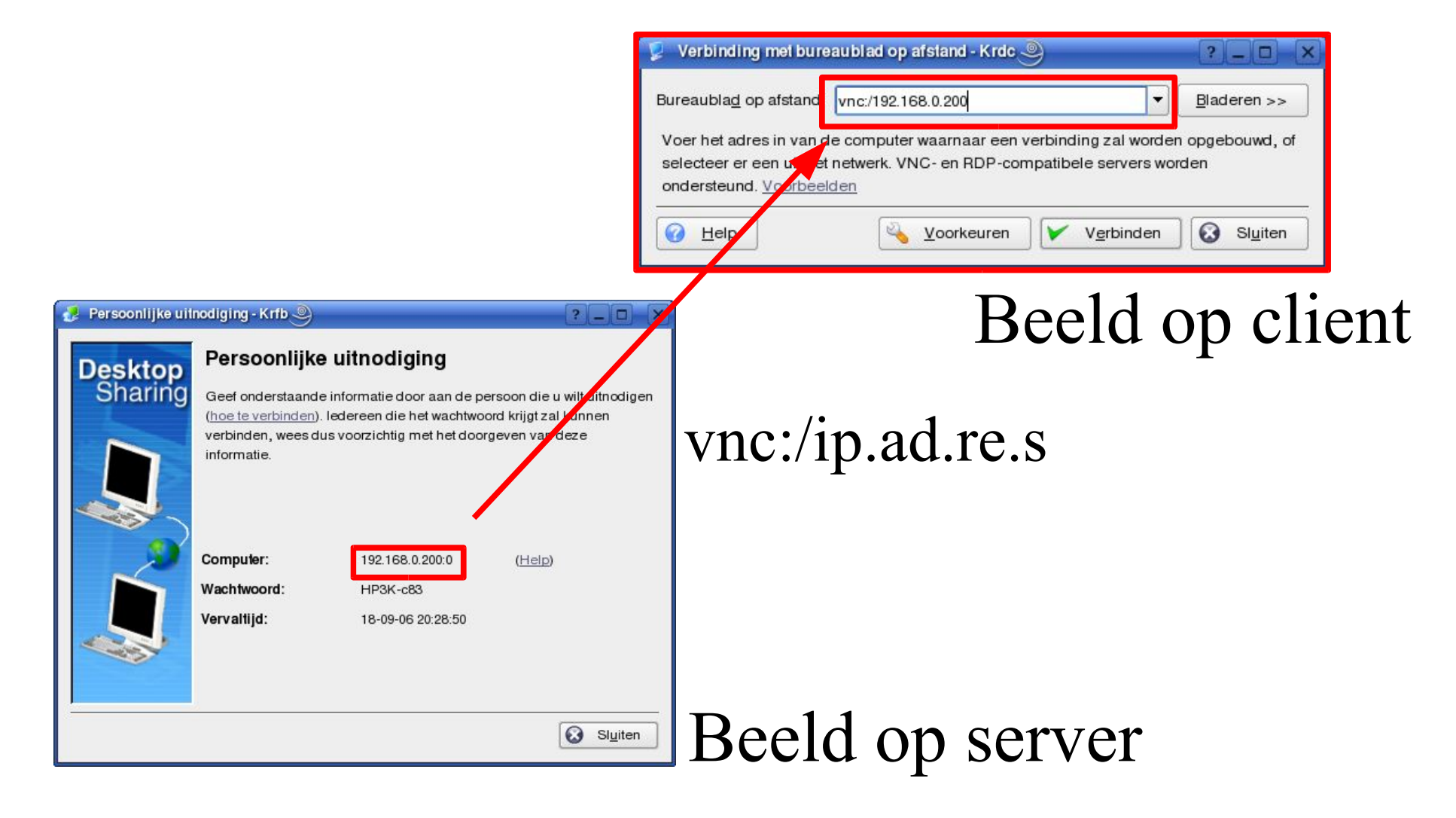

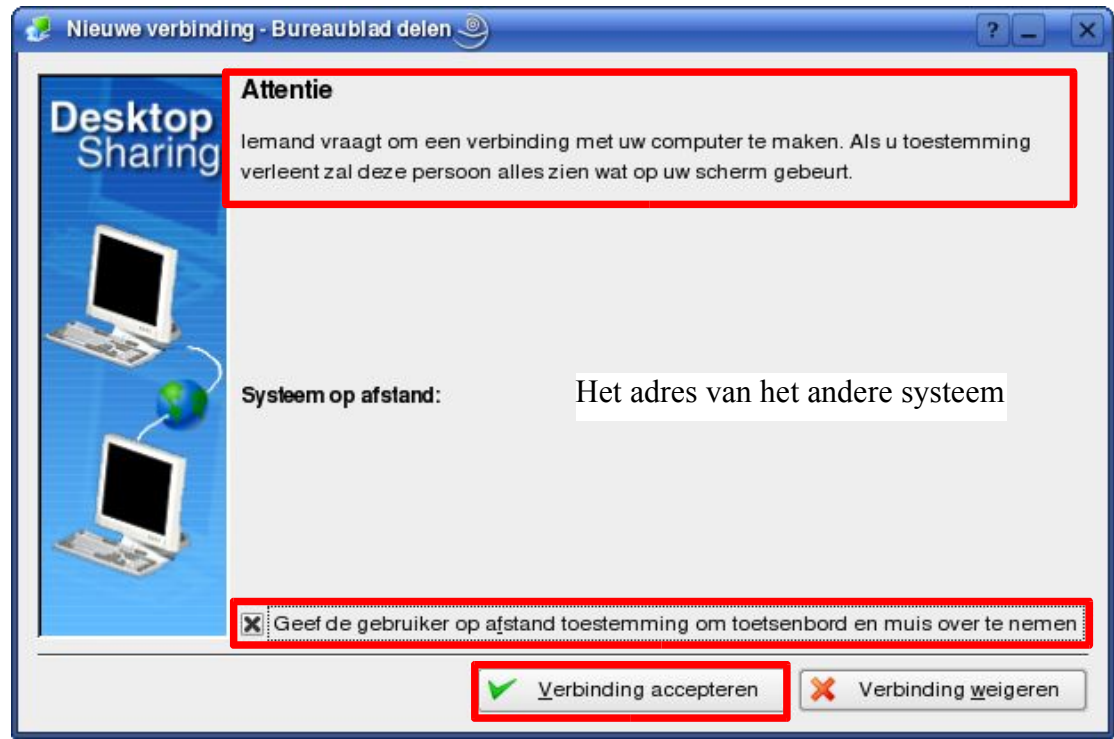

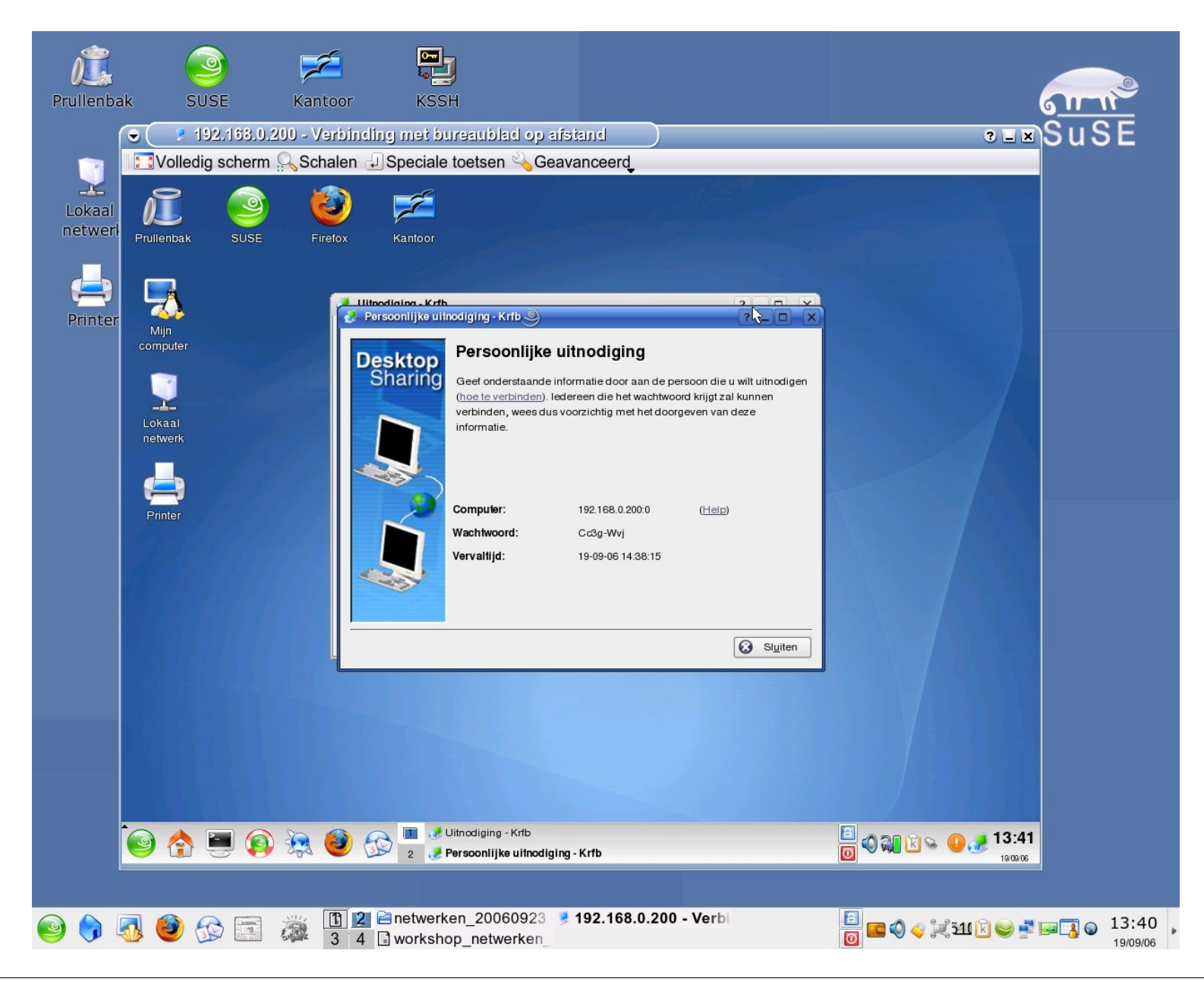

hcc!DOSgg Workshop Introductie netwerken en servers onder Linux 23 september 2006 Pag 30/42

### **Samenvatting**

- . Het proces bestaat uit vier delen:
	- Indien nodig de service installeren (YaST, RPM, YUM, apt, etc..)
	- . Het inrichten en activeren van de service
	- . Het openzetten van de poorten in de firewall *(Dit gaat bij elke distributie anders)*
	- . Optioneel: Het instellen van port forwarding in de router

#### Meer informatie

#### <u>)Sgg:</u> ● DOSgg-nieuwsgroep: mod.linux

- . DOSgg-forum: http://forum.DOSgg.nl
- . Website: http://linux.DOSgg.nl
- . Algemene website: http://www.DOSgg.nl

### Hoe nu verder?

- . Wil je zelf op je computer in kunnen loggen met VNC dan kan VNC ook als server ingericht worden.
- . Elke server heeft zijn eigen manier van configureren.
- . OpenSUSE heeft standaard in YaST ondersteuning voor een aantal servers. Zelfs dan zul je toch nog vaak met een editor zelf configuratiebestanden moeten wijzigen. . Dit geldt ook voor andere distributies.
- . Denk goed na, voordat je een server inricht. Zeker als hij publiek toegankelijk is, kan hij bij een slechte configuratie door anderen misbruikt worden.
- . Zorg altijd dat je zo snel mogelijk securityupdates installeert.
- . Voor sommige servers zijn testen beschikbaar. Dit garandeert niet dat je veilig bent, maar helpt wel. Zo kan je op http://www.abuse.net/relay.html testen of je

mailserver een open relay is.

- . Naast de genoemde DOSgg-hulpmogelijken
- en de DOSgg vraagbaak kan je ook zelf al dingen uitzoeken. In de folder /usr/share/doc/packages staat voor elk geïnstalleerd pakket een folder met extra informatie.
- . De meeste servers hebben hun configuratiebestand in de folder /etc staan.
- . Zet een server alleen on line als je begrijpt hoe hij werkt!

#### De standaard beschikbare servers voor OpenSUSE staan in YaST in de pakketgroep Netwerken.

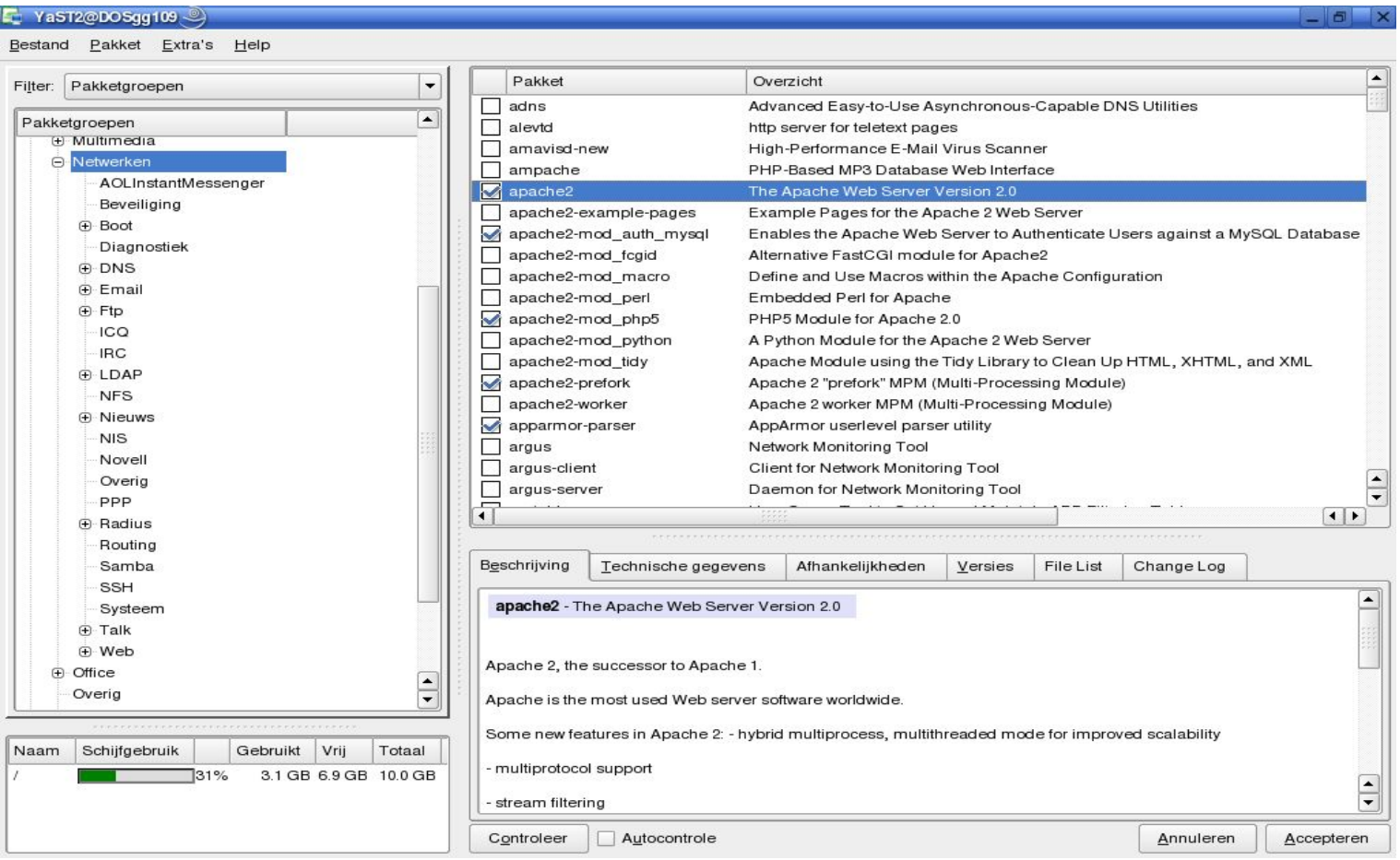

hcc!DOSgg Workshop Introductie netwerken en servers onder Linux 23 september 2006 Pag 36/42

#### De door YaST te configureren servers staan onder Netwerkservices.

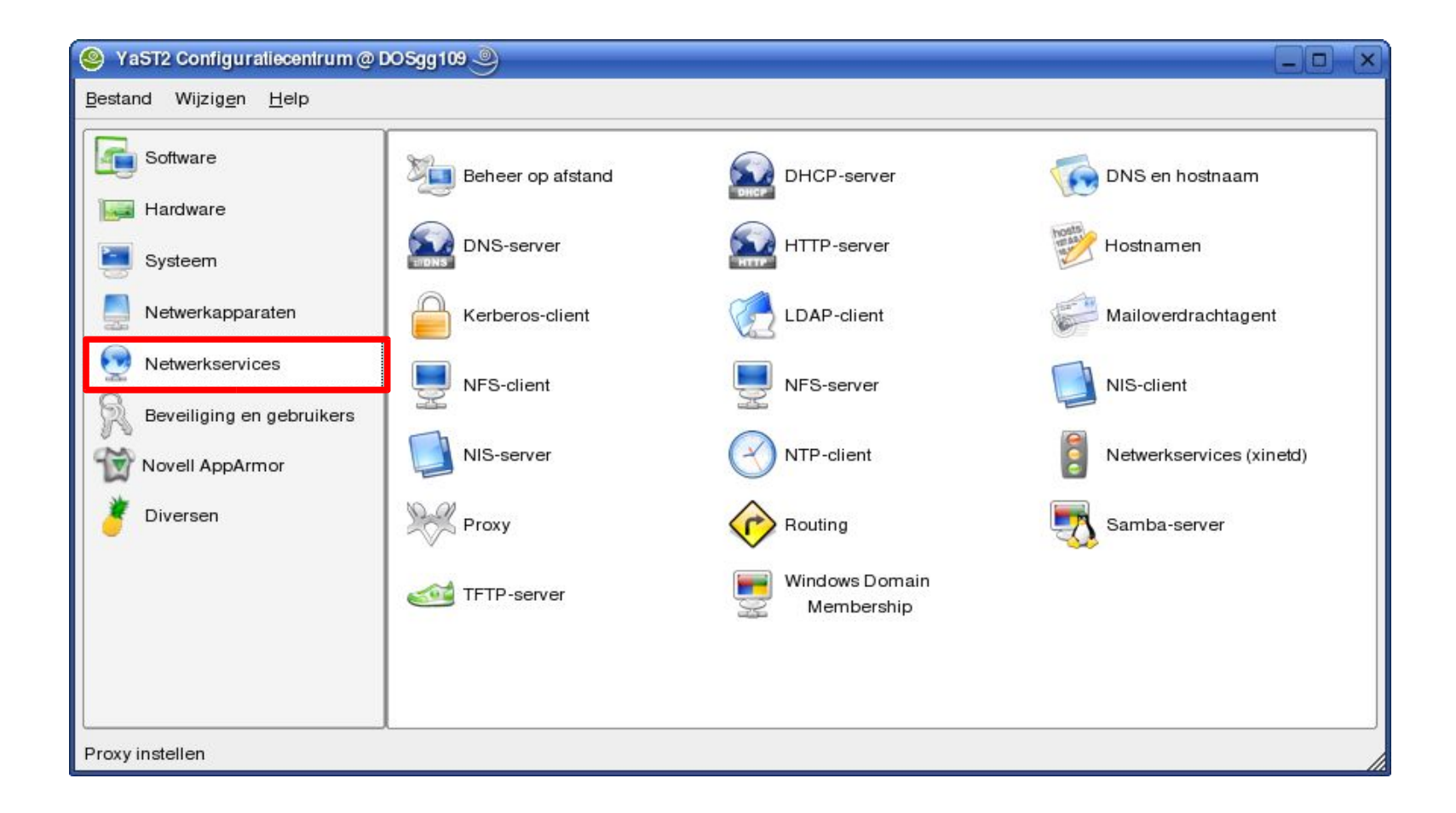

#### Met de Runlevel-editor kunnen servers gestart en gestopt worden. Dit manipuleert onder de motorkap de bestanden in /etc/init.d

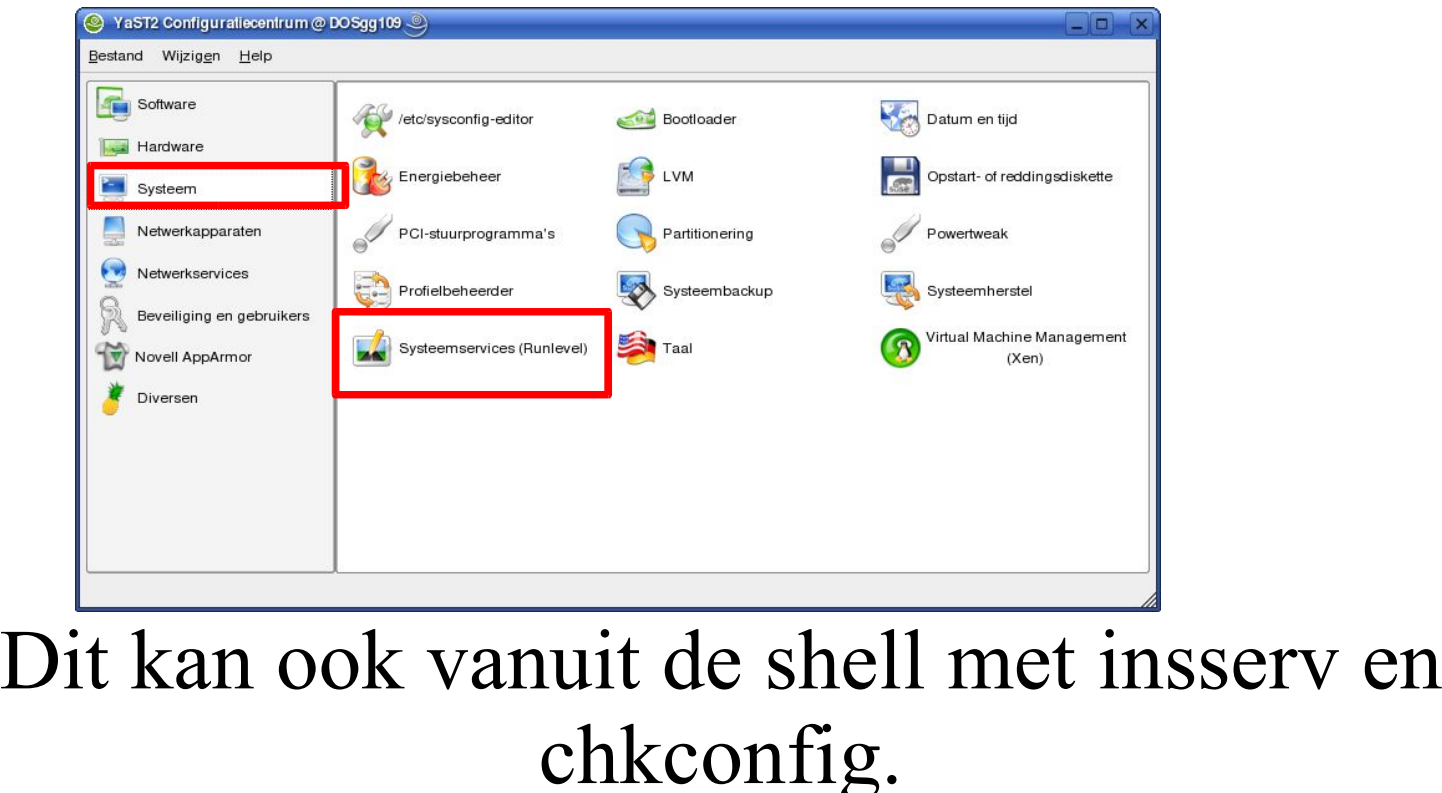

#### De YaST Runlevel editor

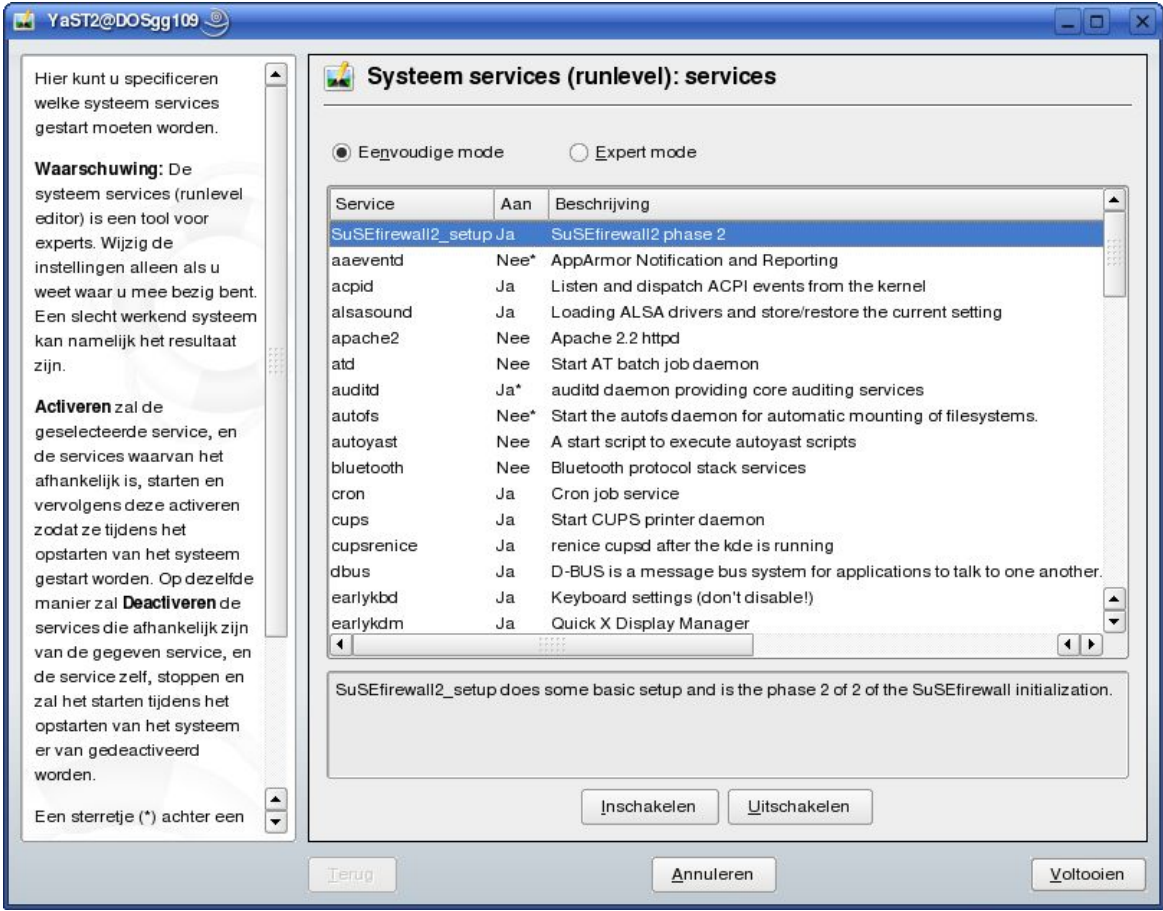

#### /usr/share/doc/packages

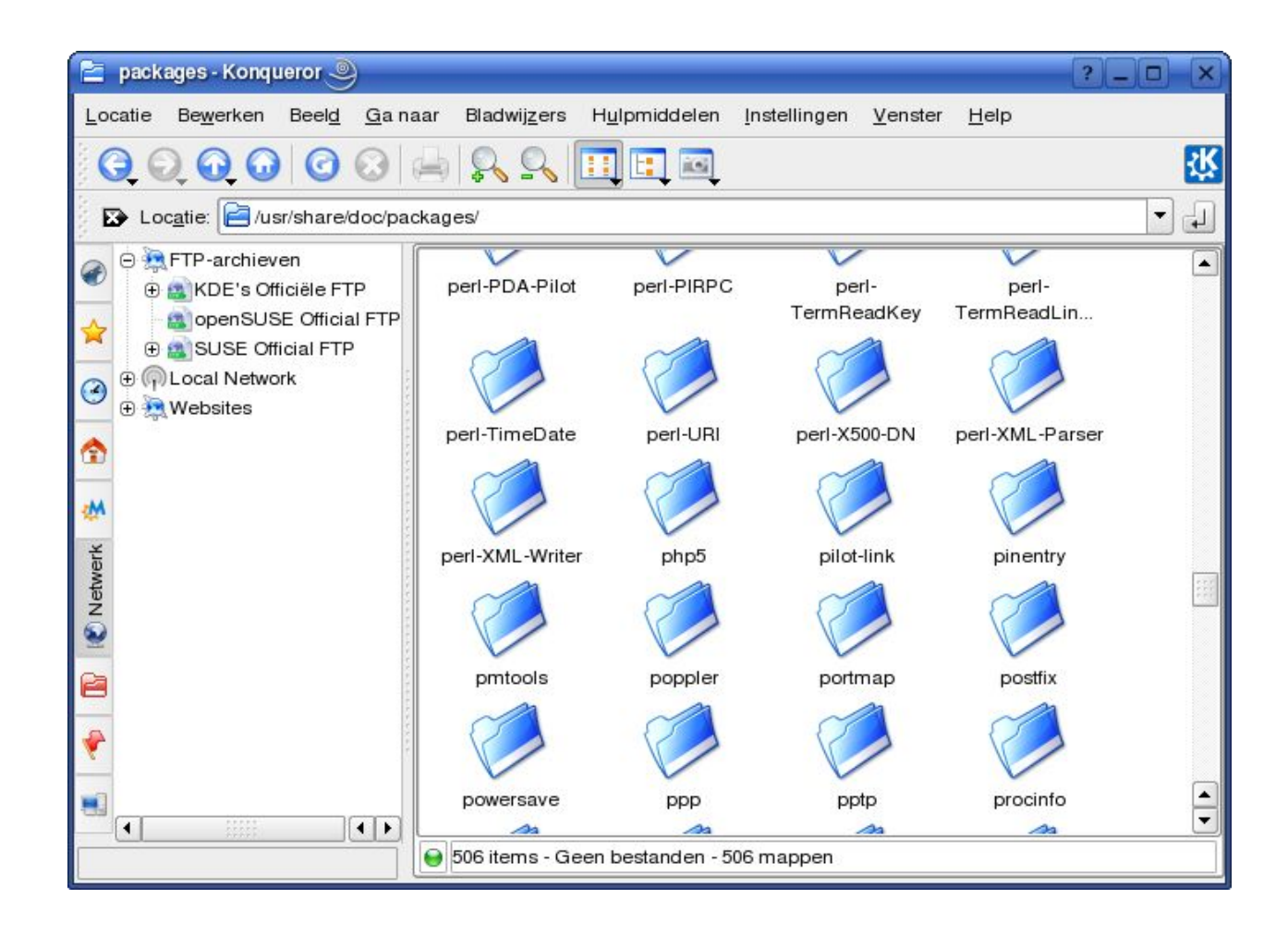

#### Voorbeeld van config directory: /etc/apache2 voor de Apache web server. Het belangrijkste bestand hier is httpd.conf.

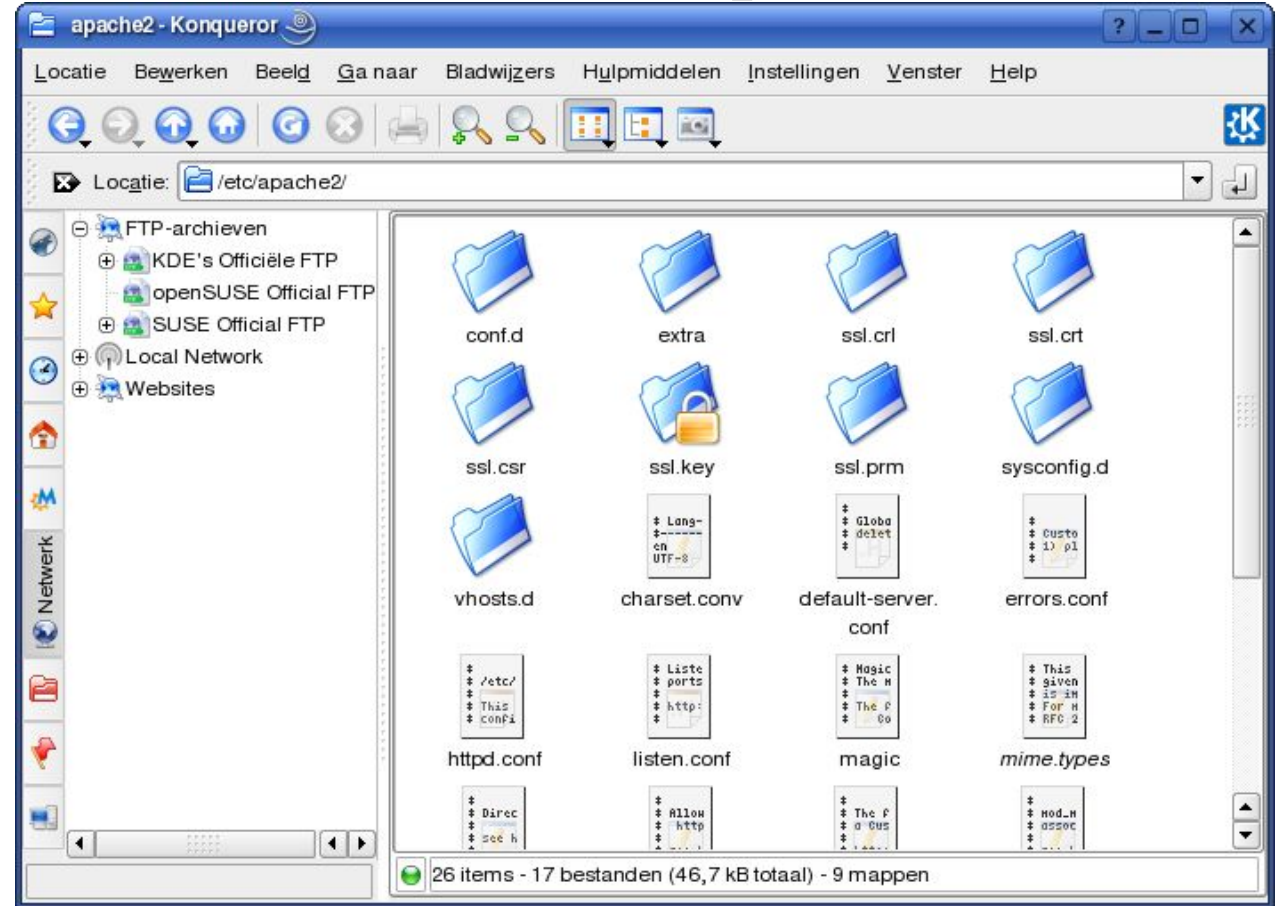

#### Einde presentatie

#### Dank voor uw aandacht